## **Welcome to The Allied Group "Virtual Office"**

**LOGIN @** www.thealliedgrp.com Click on the VIRTUAL OFFICE LOGIN link upper right. Enter your user name (your email address) and your password. If you have forgotten your password, enter your email after clicking on the "Did you forget your password" link.

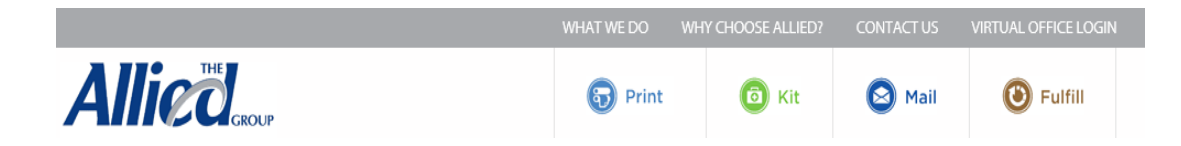

LANDING PAGE: Special Messages and Contact Information will appear on the Partner's landing page.<br>Welcome to The Allied Group's VIRTUAL OFFICE

Partners HealthCare On-Line order site for...

Personalized Stationery / Forms / Labels / Brochures / Catalogs....and more

## **Please contact Customer Service**

For any questions about the Virtual Office, registration, order inquiries, etc.

1-800-556-6310 x 3207 email: Partners@thealliedgrp.com

**PLACE AN ORDER:** Search by ITEM or DESCRIPTION. Click ADD TO CART to order.

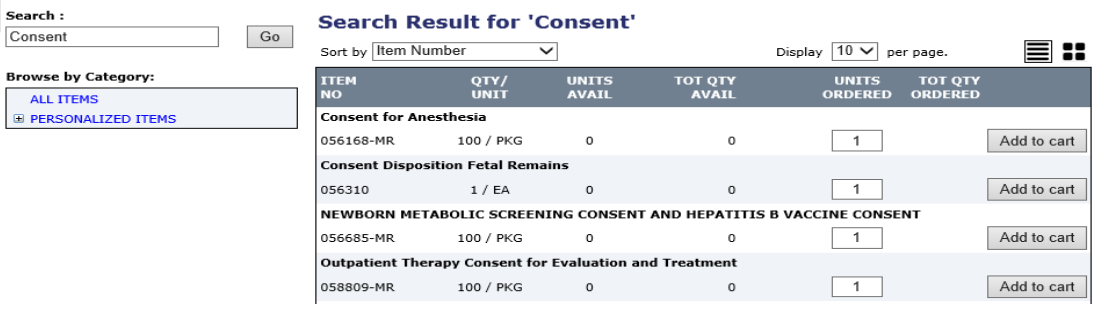

**ORDERING STATIONERY ITEMS:** Click ADD TO CART to order. You will go to the TEMPLATE page to add your personalized information. Click on SUBMIT on first page. Check the "I AM RESPONSIBLE…" box. You can download a pdf to your hard drive to show to colleagues. Click on ACCEPT PROOF to return to your SHOPPING CART.

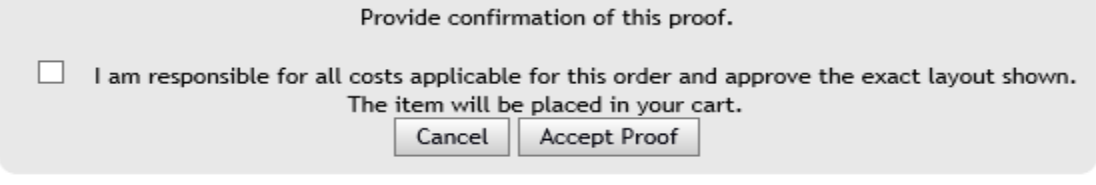

Download PDF

**SHOPPING CART:** Use the SHOPPING CART icon to navigate to the SHOPPING CART to see your order. Change the quantity of the item and hit UPDATE QUANTITY. Hit CHECKOUT to go the Shipping page.

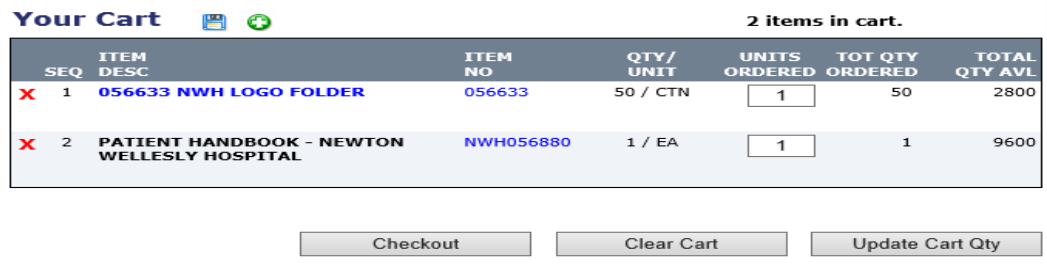

**Call Nicole Centonze @ Allied 800-556-6310 (3207) or email partners@thealliedgrp.com for support.**

**SHIPPING:** Your default address information will preload. If you ship to certain locations frequently you can build a SHIPPING ADDRESS BOOK.

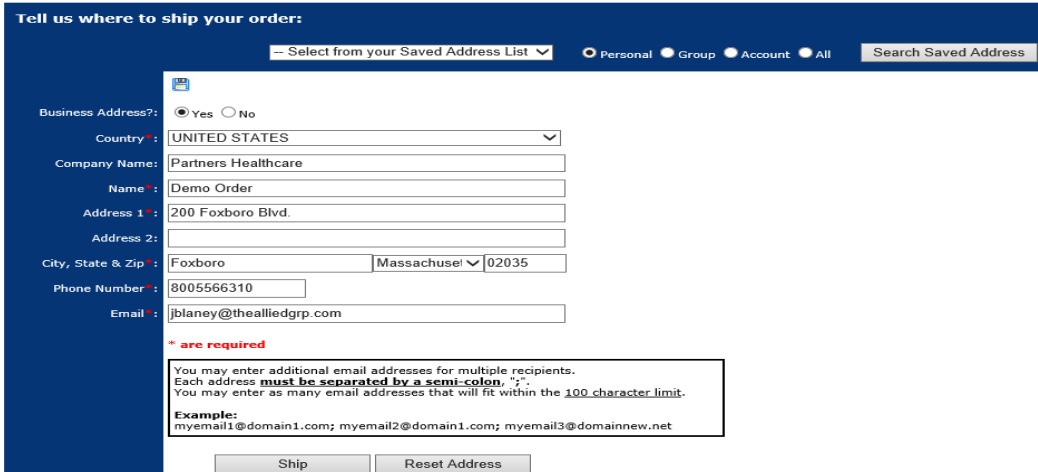

**ORDER APPROVAL:** Please review the items making sure the total quantity and Cost Center is correct. When you are ready to place your order hit the APPROVE ORDER button. You will receive an email confirmation for your order and when your order ships.

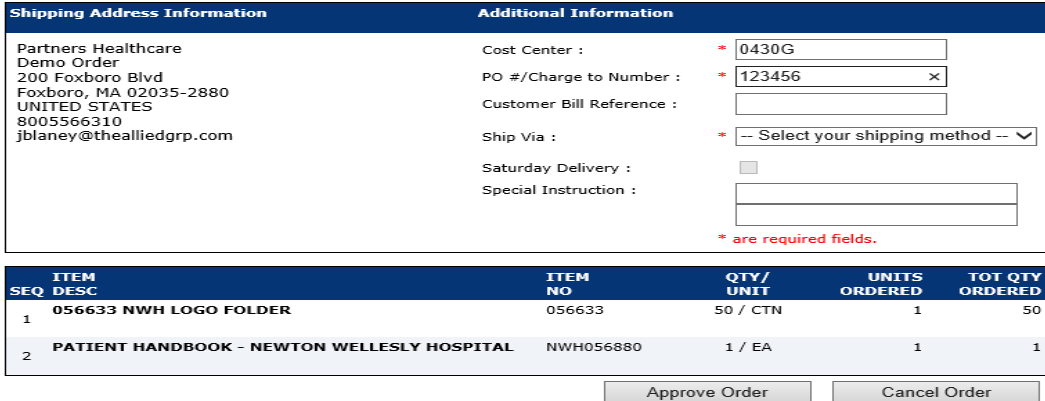

**ORDER TRACKING:** Click on the ORDER HISTORY icon. Search for orders using the Order Number, Name, Ship To, or Cost Center #.

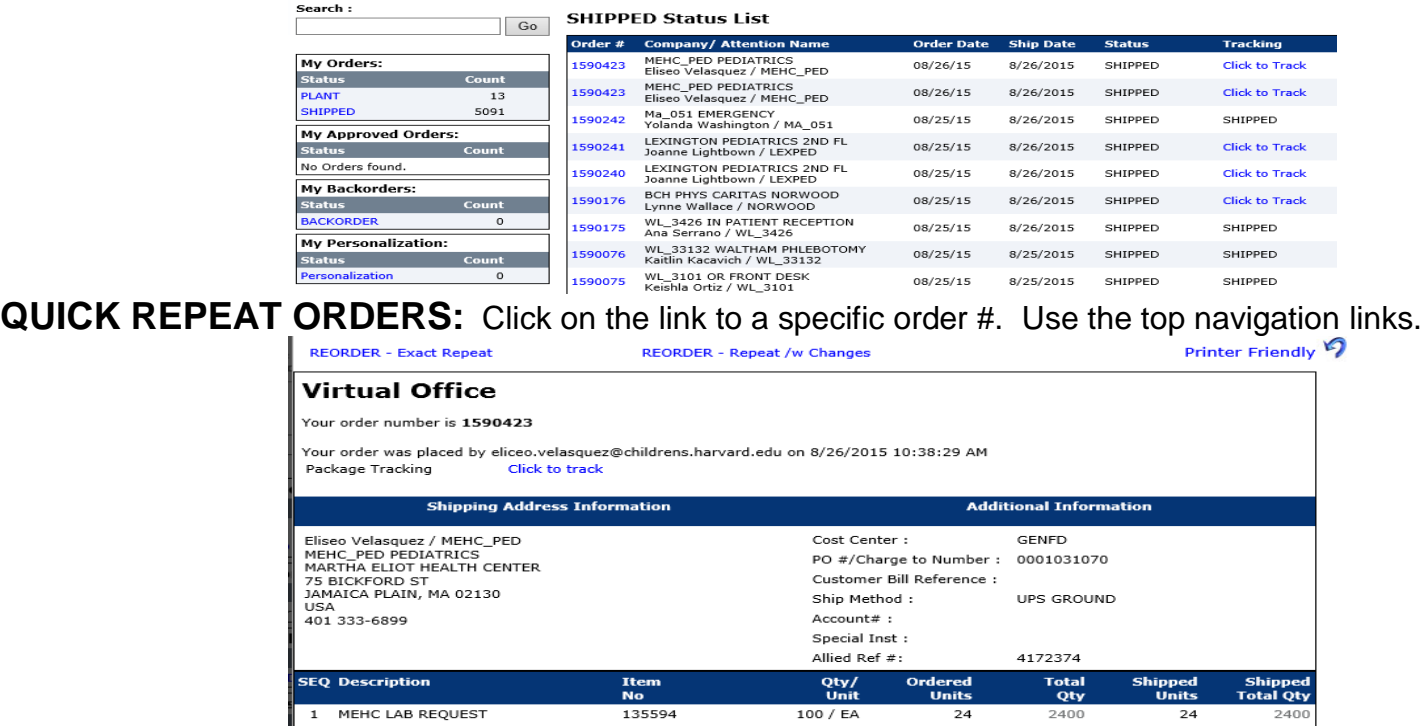

**Call Nicole Centonze @ Allied 800-556-6310 (3207) or email partners@thealliedgrp.com for support.**